## **Installing the Novell iPrint client**

## **Windows Vista guide**

Log on to your Windows Vista workstation and open your web browser. Type the following address into your address bar:

[http://ascari.csv.warwick.ac.uk/ipp.](http://ascari.csv.warwick.ac.uk/ipp)

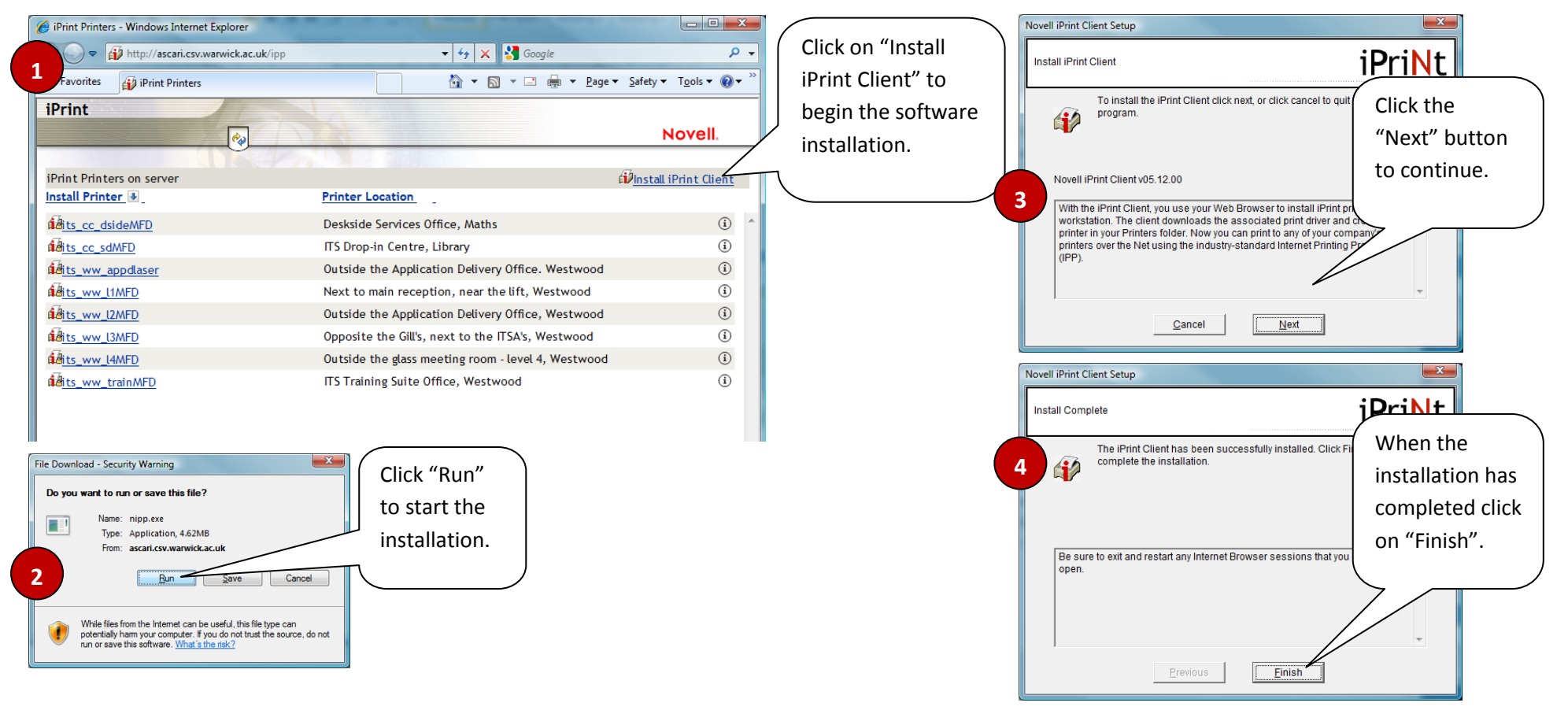

When the installation has finished you can select the printer you wish to install from the list available printers.